# RSFC and FFC Open Forum: Part 1 July 23rd, 2020

# Agenda

- Restarting CSU+ Checklist
- Changing the CSU+ Loan Period to 16 Weeks
- Home Delivery for CSU+ and Local Items
- Configuring Request Limits
- Clearing Old Items from the Holdshelf
- Safety Measures Discussion
- 0&A

## Returning to the Library

- All CSU libraries will be staffed in at least some capacity
- At least 9 CSU libraries will not have student assistant support in the fall
- 12 CSUs reported they will be resuming CSU+ in August

https://docs.google.com/spreadsheets/d/1JqCpKn4k3D\_KgBm5FeTk17m Zh\_85hMdFYltdDFxol8Q/edit?usp=sharing

### Restarting CSU+ Checklist

[https://calstate.atlassian.net/wiki/spaces/URS/pages/1250033695/Restarting](https://calstate.atlassian.net/wiki/spaces/URS/pages/1250033695/Restarting+CSU+Checklist) [+CSU+Checklist](https://calstate.atlassian.net/wiki/spaces/URS/pages/1250033695/Restarting+CSU+Checklist)

ULMS wiki  $\rightarrow$  RSFC  $\rightarrow$  Functional Committee Documentation  $\rightarrow$  Restarting CSU+ Checklist

## General Logistics Before Restarting

- An appropriate level of resource sharing staff in the library building will be needed.
	- You will need to be able to page/send out CSU+ items AT LEAST ONCE PER WEEK.
	- RS volume is unknown, but if volume is an issue, request limiting is possible.

## General Logistics Before Restarting

- A place to quarantine incoming Unity packages will be needed.
	- $\circ$  Ideally, this will be where Unity will delivery the packages
	- Ideally, the packages will remain there untouched until after quarantine
	- If handling delivered packages is required before quarantine expiration, use PPE

## General Logistics Before Restarting

- Have extra packaging material on hand
	- Quarantining courier pouches will severely reduce the number of available pouches
	- The same goes for the Unity flip cards--so make a stash of photocopies or scans
	- Boxes and padded mailers will work in place of courier bags if you run out- just tape a photocopy or print out of a flip card to the box or padded mailer

## Turn On RS Borrowing and Lending

- Role Required:
	- General Administrator
- Settings Path
	- Library doing RS→ Fulfilment→Library Management→ Library Details

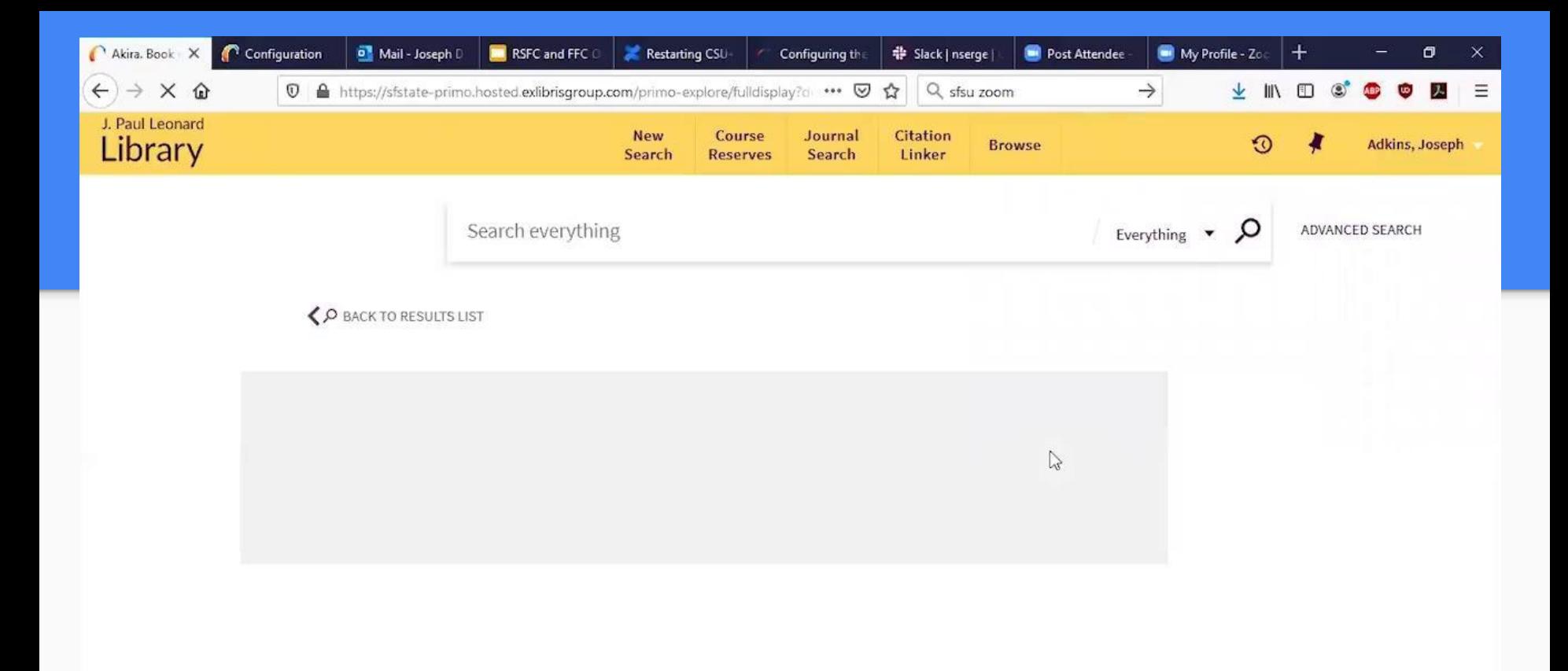

 $\blacksquare$ 

**P** 

國

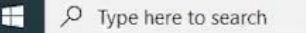

 $\circ$ 

Ħ

 $\bullet$ 

 $\bullet$ 

ы

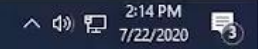

## Unhide Using Display Logic (if necessary)

- Role Required:
	- General Administrator
	- Fulfillment Administrator
- Settings Path
	- Institution→ Fulfilment→ Discovery Interface Display Logic- → Display Logic Rules

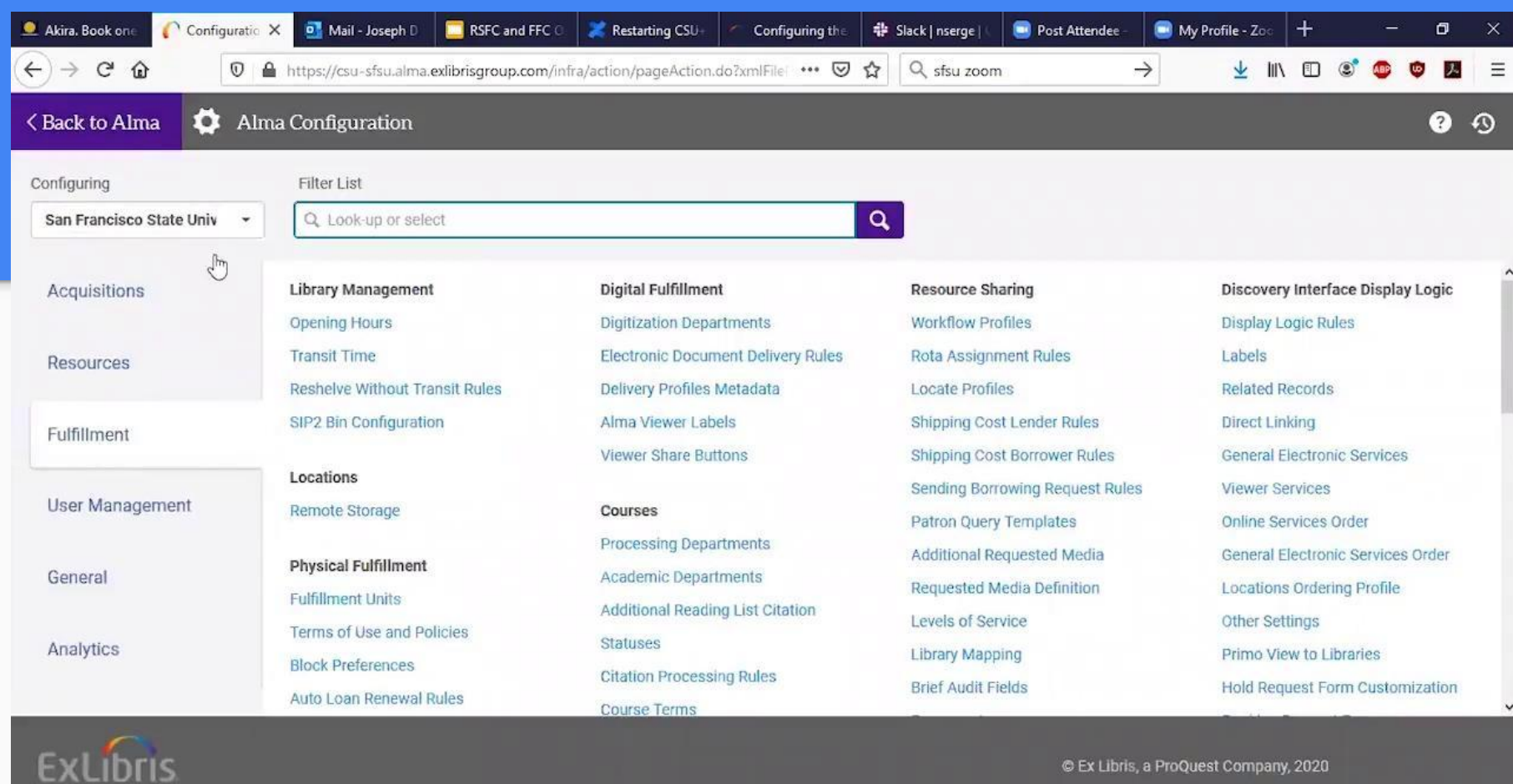

ø

**O** 

國

7

 $\bullet$ 

https://csu-sfsu.alma.exlibrisgroup.com/infra/action/pageAction.do?xmlFileName=configuration\_setup.configuration\_mngUXP.xml&almaConfiguration=true&pageViewMode=Edit#CONF\_MENU3 **COL** 

€

 $\circ$ 

Ħ

H  $\varphi$  Type here to search

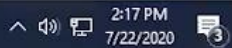

# Updating and Managing Service Expectations

- Role Required:
	- General System Administrator
	- Fulfillment Administrator
	- Library webmaster (or similar)
- Things to do
	- Change CSU+ request label (Discovery Interface Display Logic→ Labels)
	- Change website and other public facing info

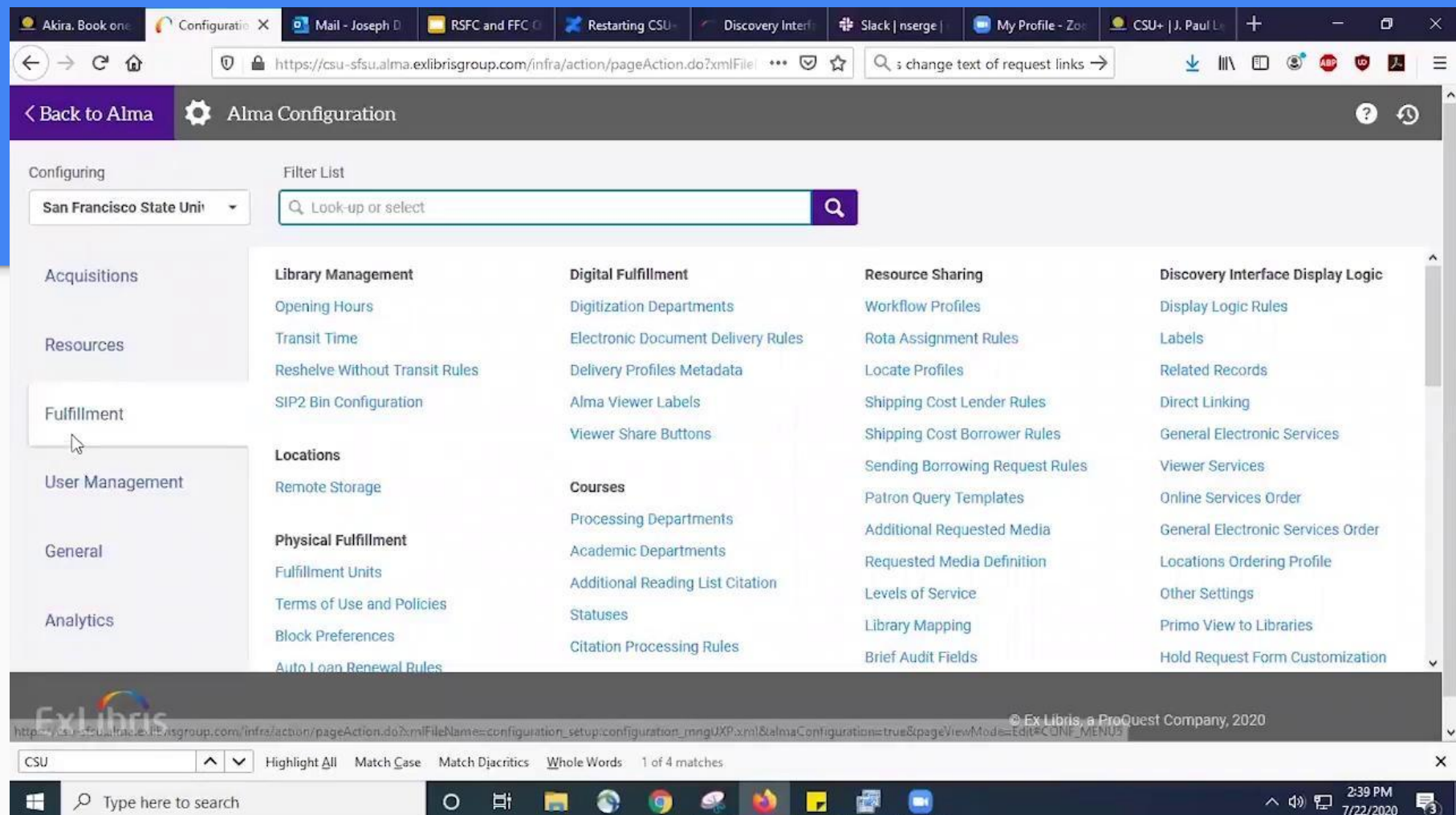

# Changing the CSU+ Loan Period to 16 Weeks

Role Required: Fulfillment Administrator

Tasks:

- 1. Change the due date policy in the TOU for CSU+ borrowing requests (for due date assigned at checkout)
- 2. Change the due date policy in the TOU for CSU+ lending requests (for due date assigned when item is shipped)

https://calstate.atlassian.net/wiki/spaces/URS/pages/1234337800/Changing+the+CSU +Loan+Period+to+16+Weeks

#### Delivery of Physical Materials

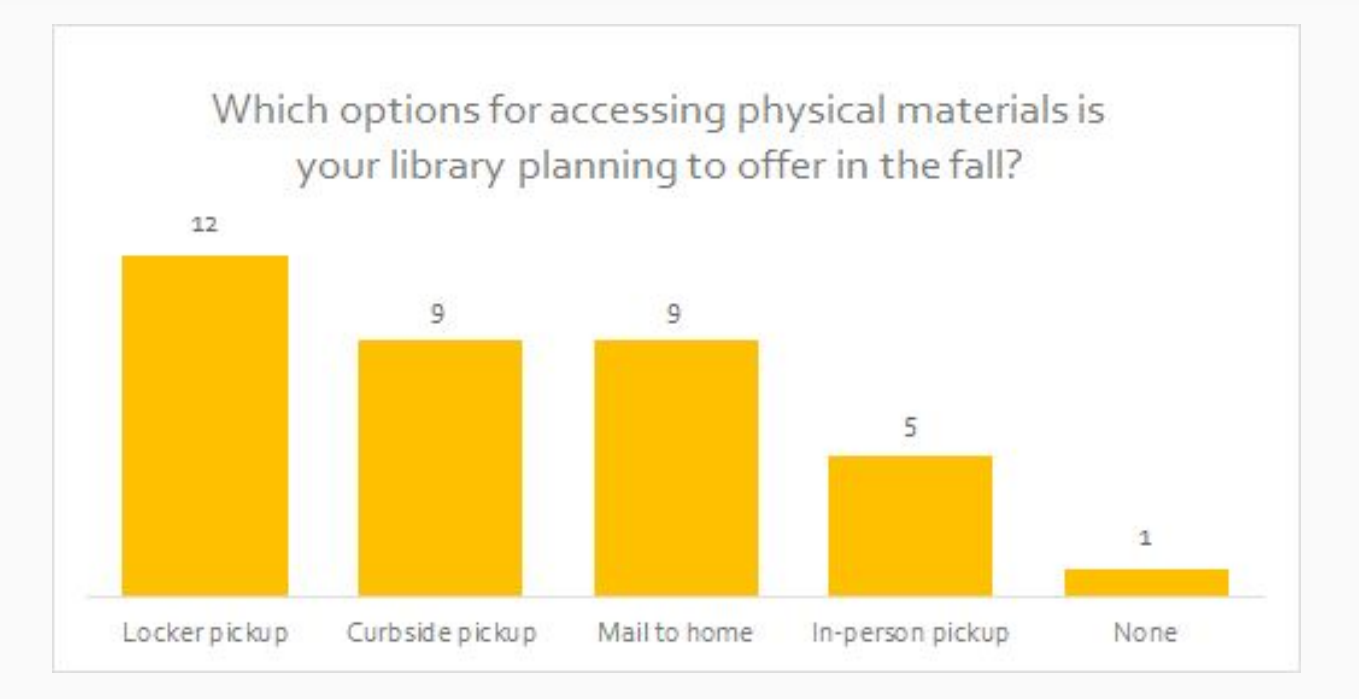

# Home Delivery for CSU+ and Local Holds

# Configuring Local Request Limits

Role Required: Fulfillment Administrator or General Administrator

Configuration path: Configuration menu -> Fulfillment -> Patron Configurations -> Patron Limits

Task:

● Enter the maximum number of allowed requests in the "Max. physical item requests" field for each user group.

Patron Limits Wiki: <https://calstate.atlassian.net/wiki/spaces/ULMSA/pages/1267597346/Patron+Limits>

\*CSU+ requests limits will be demoed at the July 30 Open Forum.

# Clearing Old Items from the Hold Shelf

Role Required: Requests Operator (except as listed below)

Tasks:

- 1. Deactivate or edit the **Ful Cancel Request Letter**. Role: Letter Administrator or General Administrator
- 2. Create a list of requests to cancel.
- 3. Create a physical items set from list.
- 4. Run the **Cancel Item Requests** job.
- 5. Scan in items pulled from hold shelf.

Cancel Requests Wiki:

<https://calstate.atlassian.net/wiki/spaces/ULMSA/pages/1272479759/Cancel+Physical+Item+Requests+in+Bulk>

#### Safety Measures

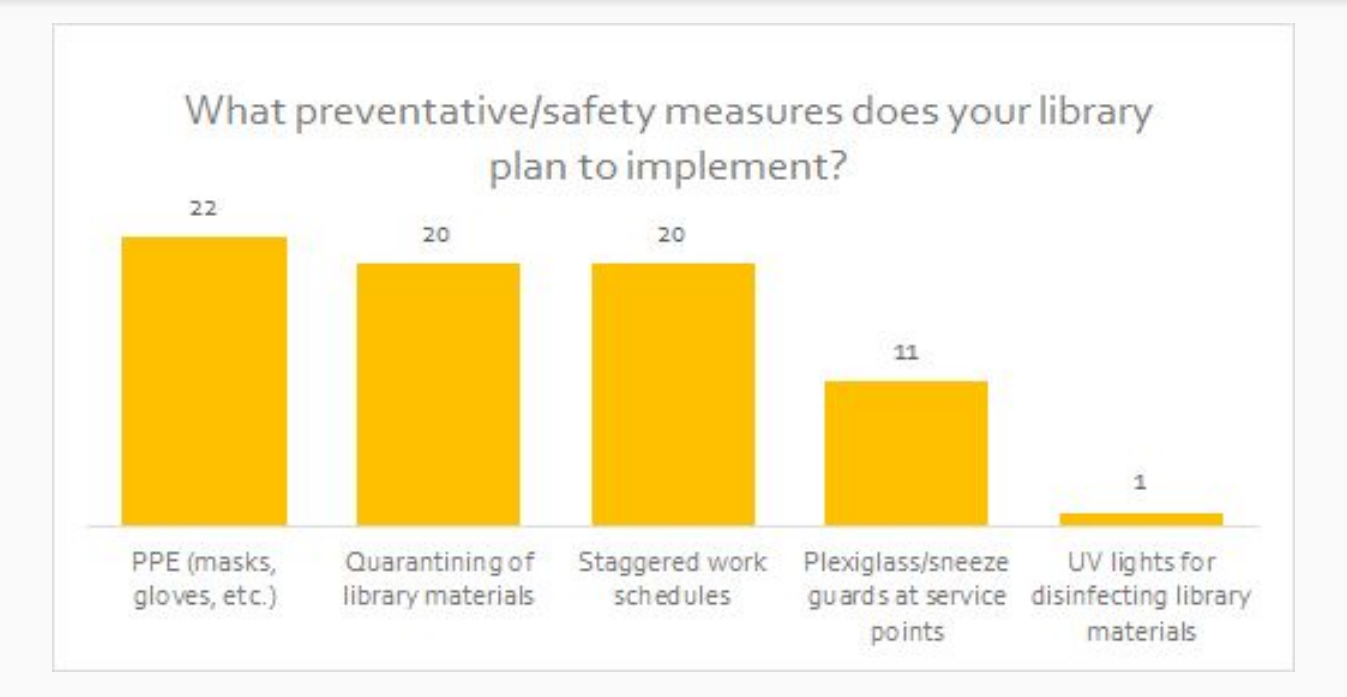

#### Safety Measures

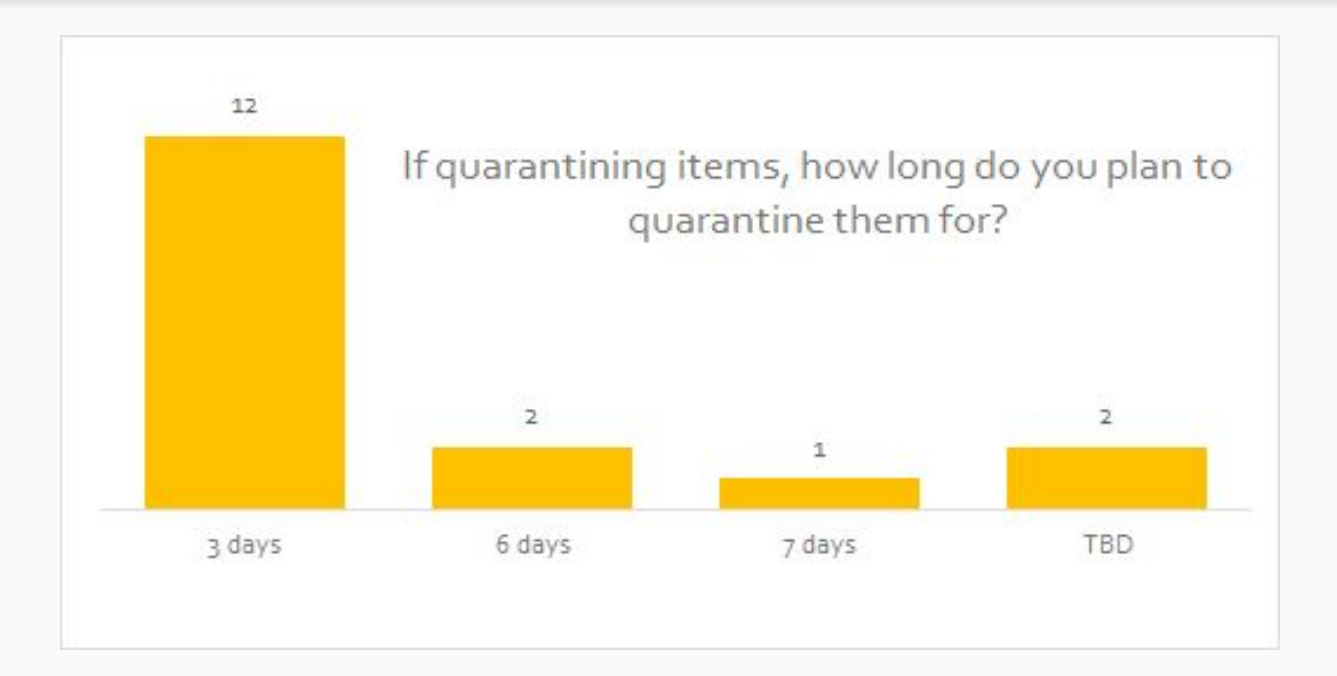

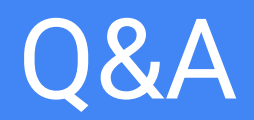